https://www.100test.com/kao\_ti2020/647/2021\_2022\_2011\_E5\_B9\_ B4\_E8\_AE\_A1\_c97\_647025.htm 导读:主要介绍生成SQL语句  $>>>>$ 6.3 (query)() SQL 使用"查询设计器",其结果都是生成一条SQL语句。可以通过  $\blacksquare$   $\blacksquare$   $\blacksquare$   $\blacksquare$   $\blacksquare$   $\blacksquare$   $\blacksquare$   $\blacksquare$   $\blacksquare$   $\blacksquare$   $\blacksquare$   $\blacksquare$   $\blacksquare$   $\blacksquare$   $\blacksquare$   $\blacksquare$   $\blacksquare$ "
SQL" Oselect-sql  $SQL$ Oselect-sql  $\sim$ ,单击"常用"工具栏上"保存"按钮或"文件"下的"保存"命令, Query1, QPR, Query1.QPR. SQL  $(1).$  $\mathbb{Z}$  , we can according the control of  $\mathbb{Z}$  , we can according the control of  $\mathbb{Z}$ 文件打开的情况下,单击"常用"工具栏上的"运行"按钮或"查  $"$   $"$   $"$   $"$   $"$   $(3)$ DO do Query1.QPR

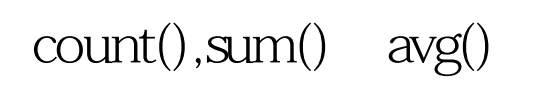

 $\max()$ 

 $\min()$  1.  $\mathbf{u} = \mathbf{u}$  , and  $\mathbf{u} = \mathbf{u}$  , and  $\mathbf{u} = \mathbf{u}$  , and  $\mathbf{u} = \mathbf{u}$ 下列字段和表达式设置到"选定字段"列表框中,如图60

 $100Test$ www.100test.com